### USucceed 2020

## How to Complete the UNB Application Online

1. Clicking the 'Apply now' button on the USucceed website will bring you to the following page:

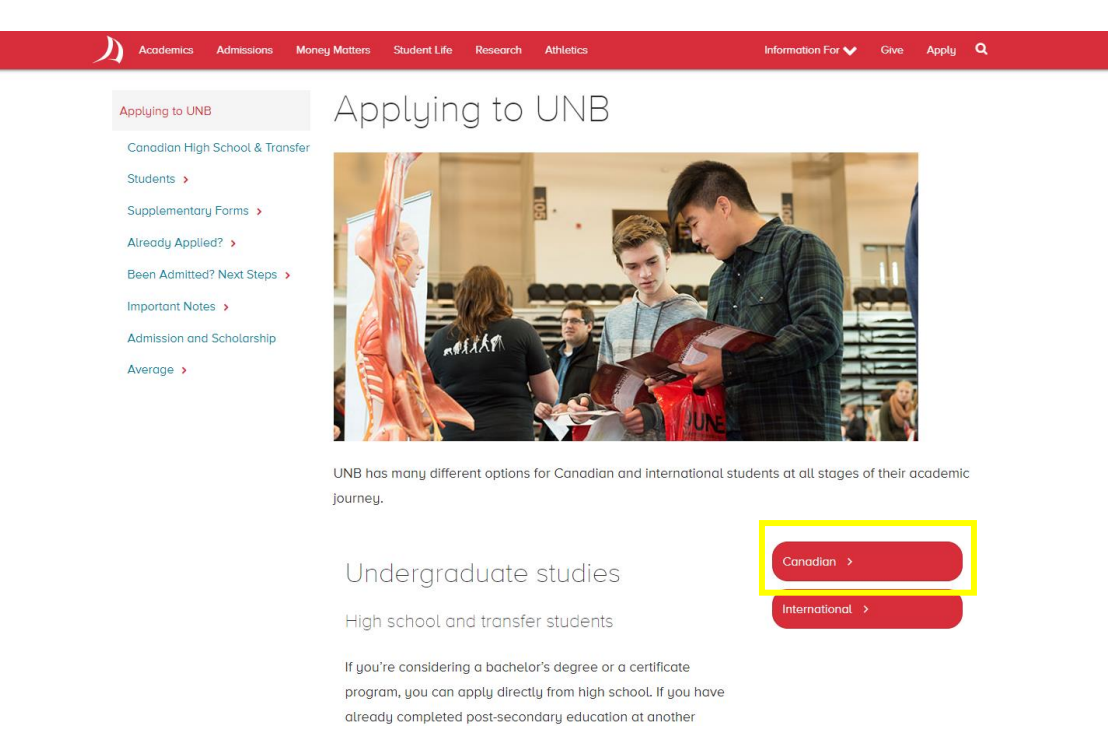

2. Click the 'Canadian' button found to the right of the section labelled 'Undergraduate studies'. You will land on this page:

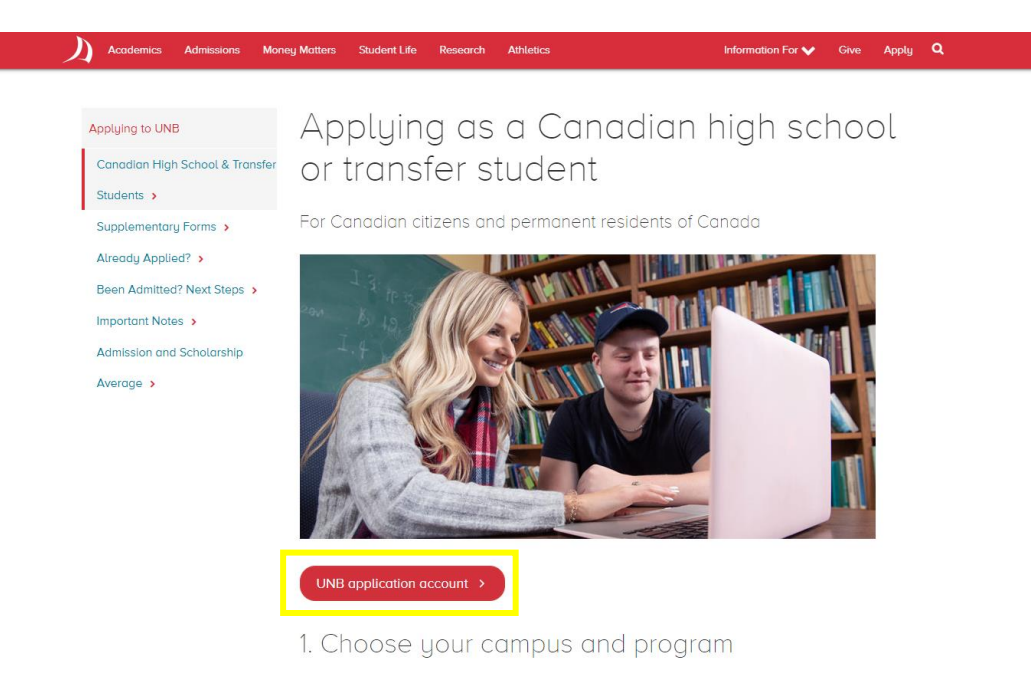

Explore our degree programs on the Fredericton and Saint John campuses

3. Pressing the 'UNB application account' button will direct you here:

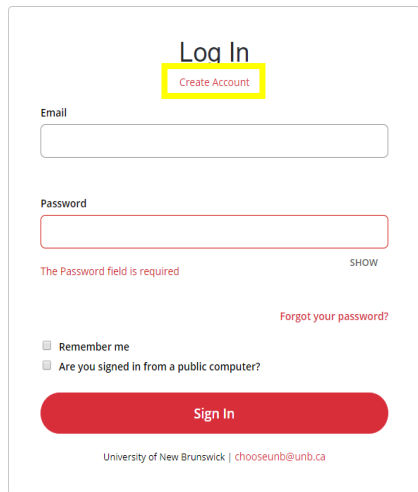

4. If you already have a UNB application account, log in to your account and proceed to [step](#page-3-0) 7. If you do not have an existing UNB application account, click the link reading 'Create Account' at the top of this page. You will be redirected to another page to create your account.

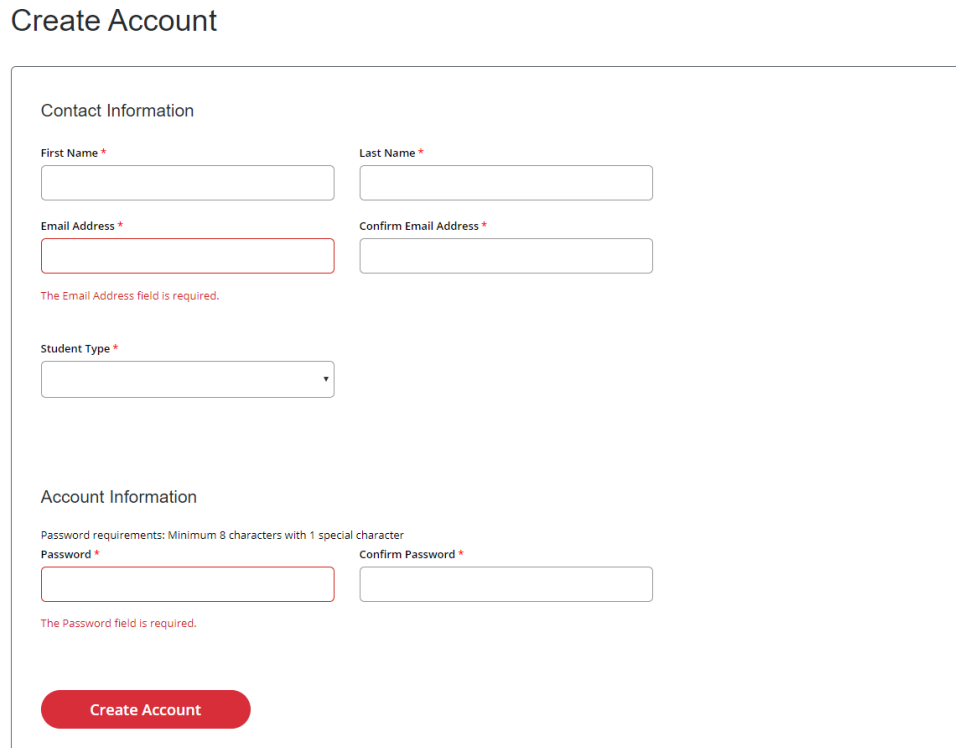

5. Enter your contact information. Once you select the 'High School' option under 'Student Type', another box will appear asking which grade you are in.

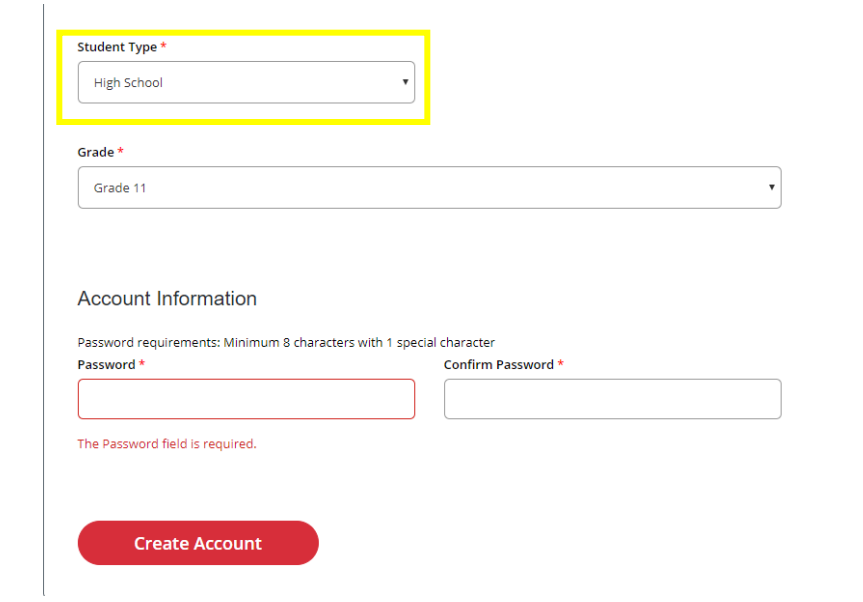

6. Select your grade and set your password. You can then select 'Create Account' and log in to your new UNB application account. The main page of your account will look like this:

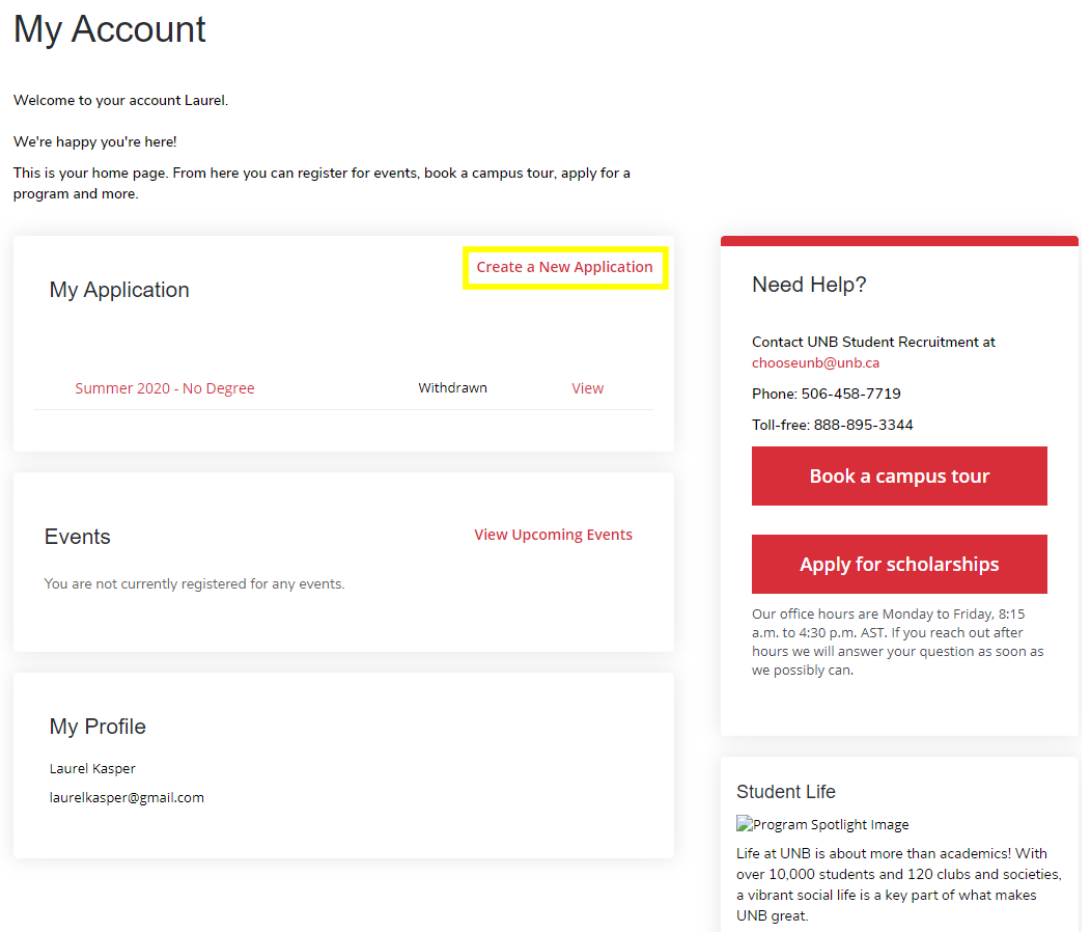

<span id="page-3-0"></span>7. You can then click on the link at the top of the page to 'Create a New Application'. You will be prompted to select whether you are applying as a Canadian student or an International Student:

## **My Application**

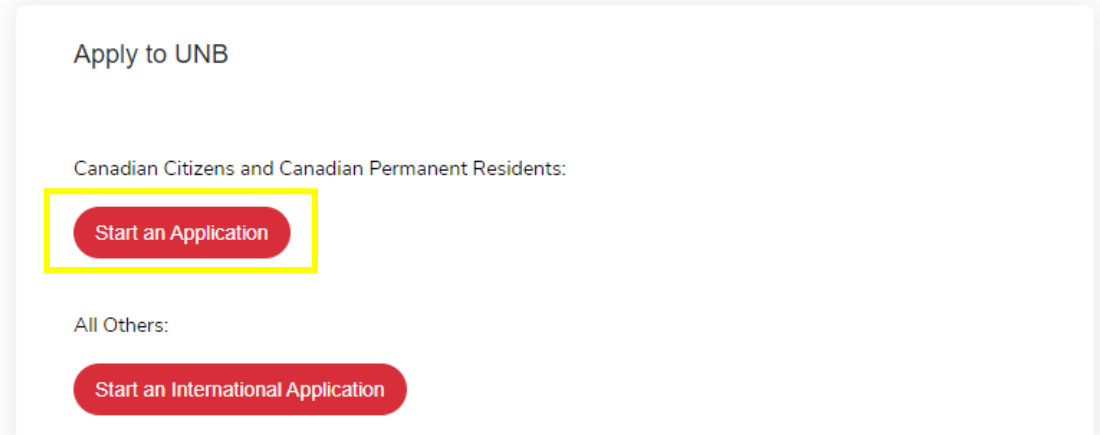

8. After clicking on 'Start an Application' the application will ask for your anticipated start term. Select Summer 2020 from the drop-down list.

# **Online Application**

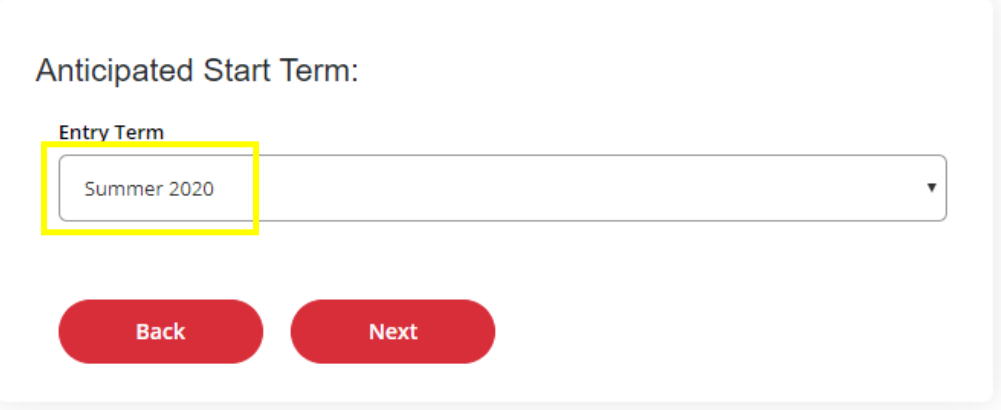

9. You can now begin to fill out the application itself. Be sure to include all the information required to submit your application. All fields marked with a red asterisk must be filled out. The first page of the application will look like this:

# Summer 2020

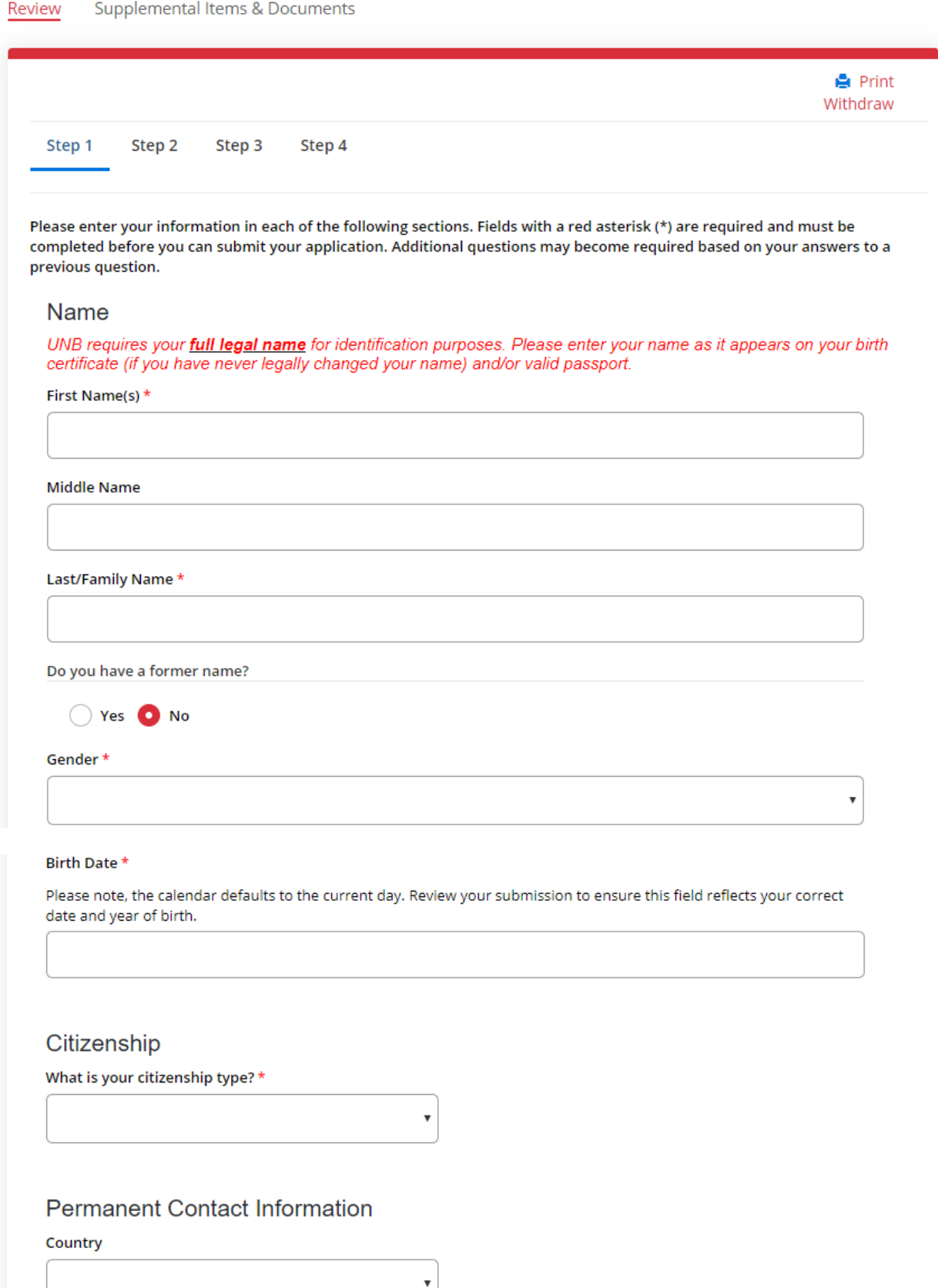

10. Once this page is complete you can either save your application and return at a later time to complete it, or you can continue on to the next section by selecting 'Save & Continue'.

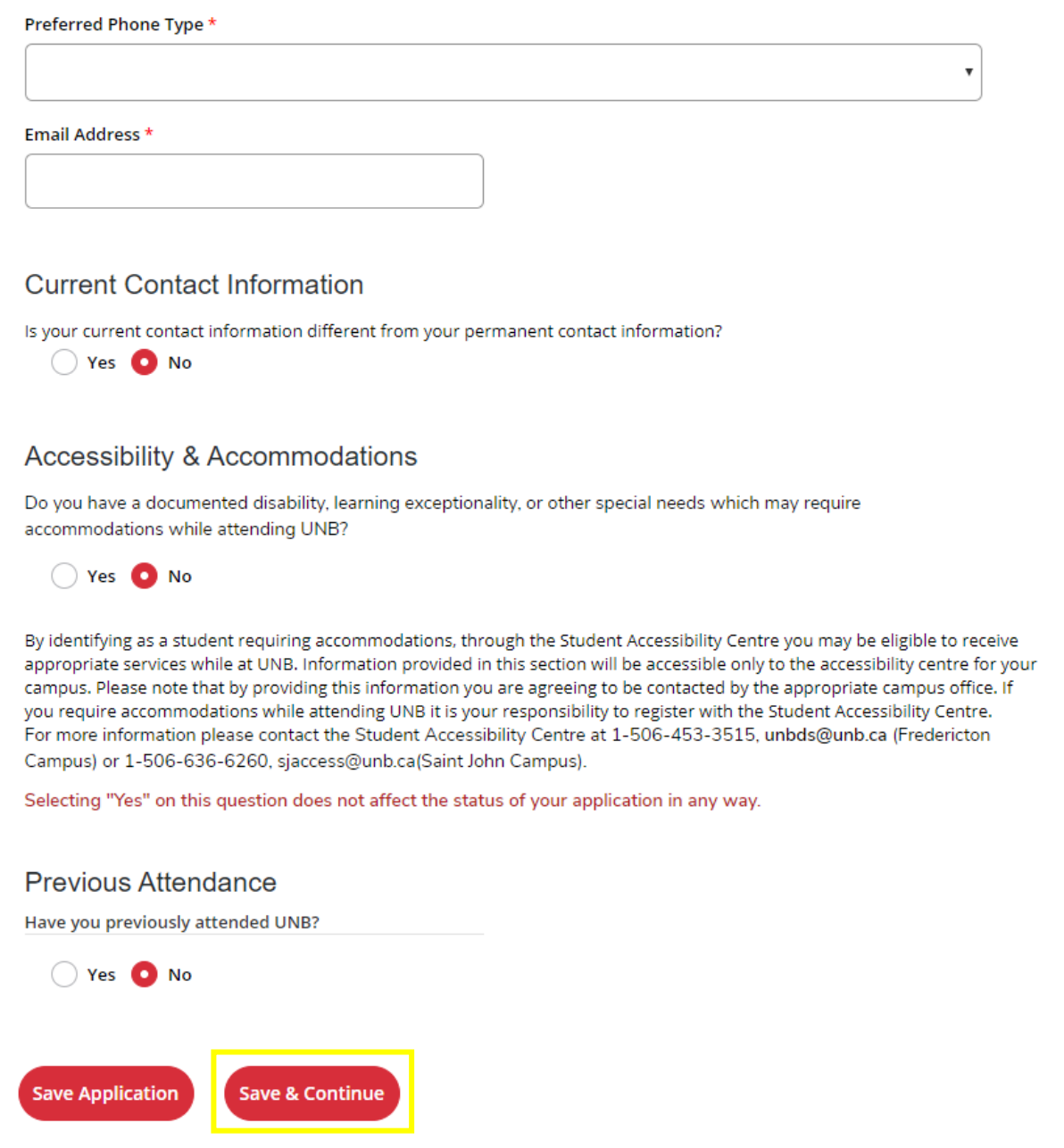

11. Under Step 2 – Application Information**, it is important to include the following information**:

Campus – Fredericton

Area of Study – General/No Degree/Visiting Students

Program – No Degree

Intended Start Date – Summer 2020

Will you be enrolling as a full-time or a part-time student? – Part Time

No Degree Options – USucceed Summer Program

## Summer 2020

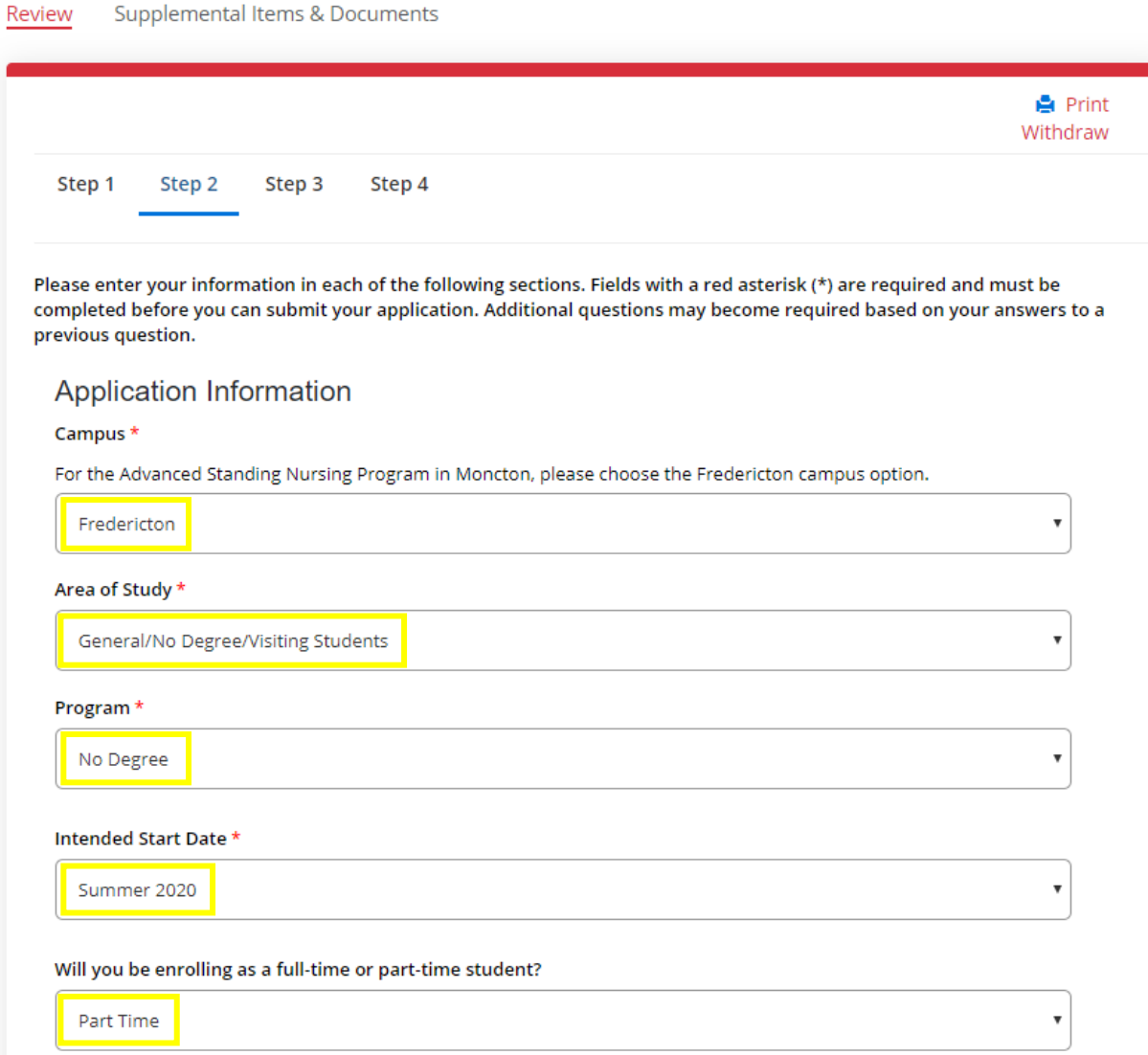

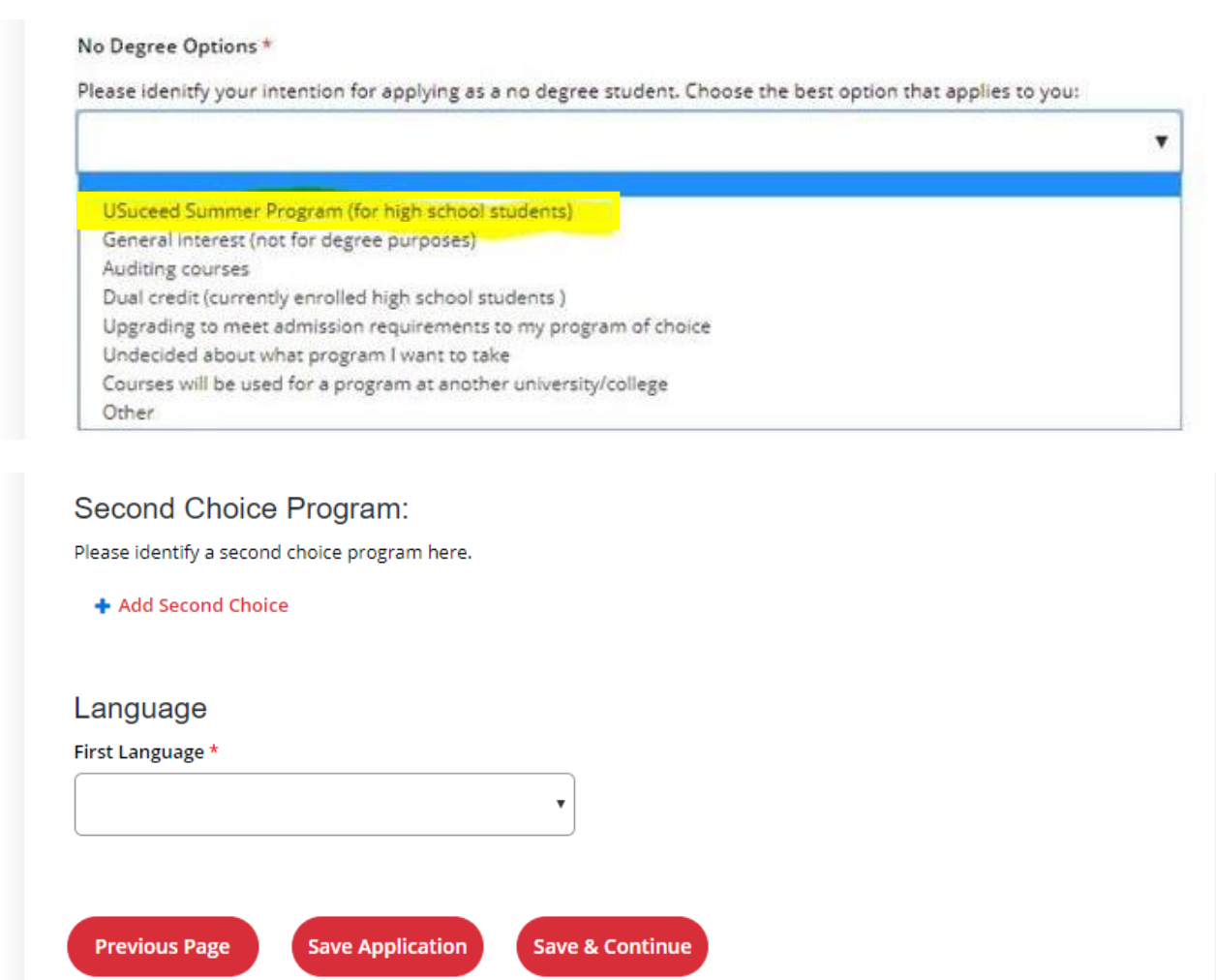

12. Once again, you can now save your progress and leave or continue to the next section. The next section asks for information about your high school:

# Summer 2020 - No Degree

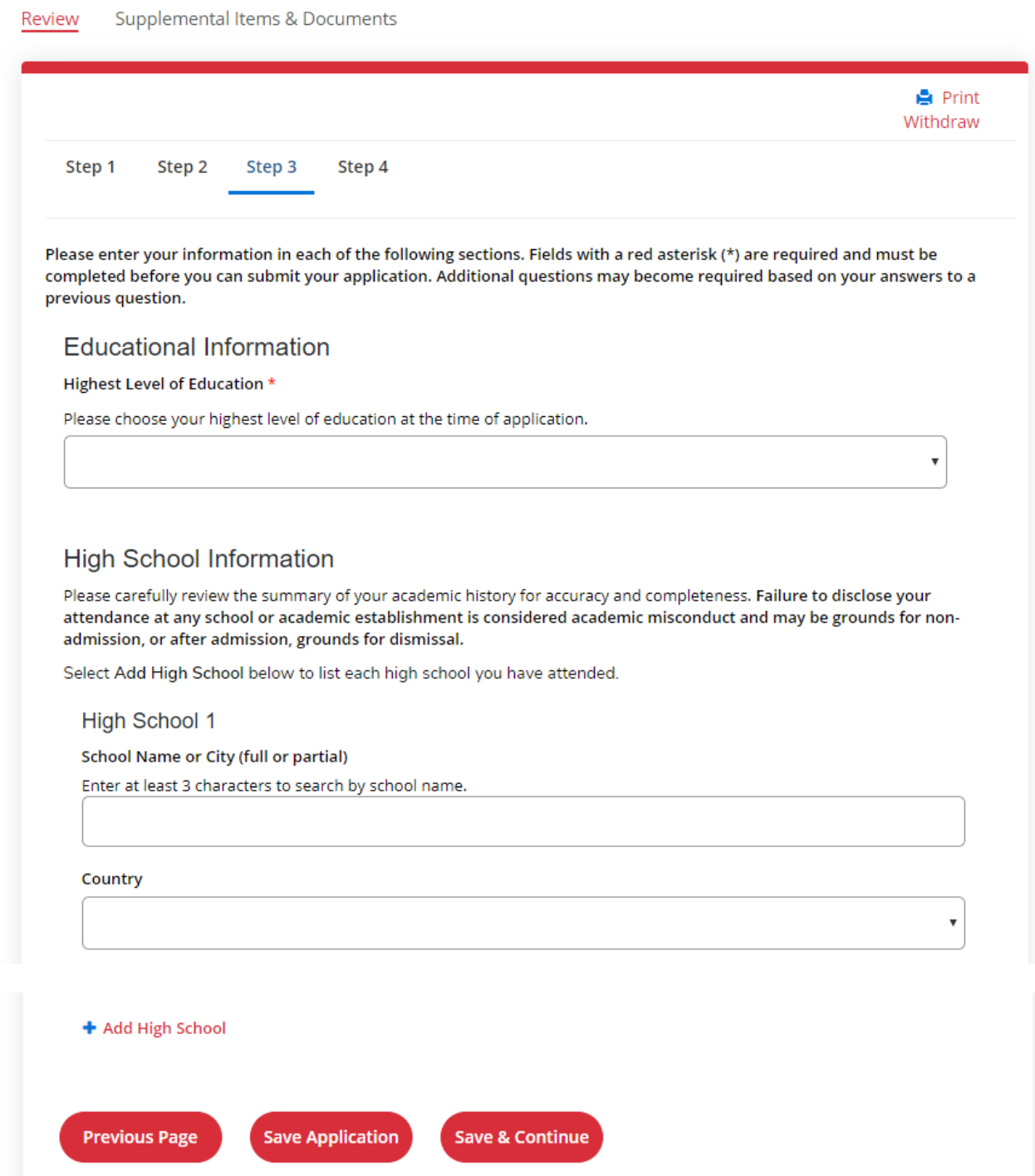

13. After all your information has been entered and saved, you are ready to submit your application. Make sure to read the Certification and Privacy Statement on the last page of the application.

### Summer 2020 - No Degree

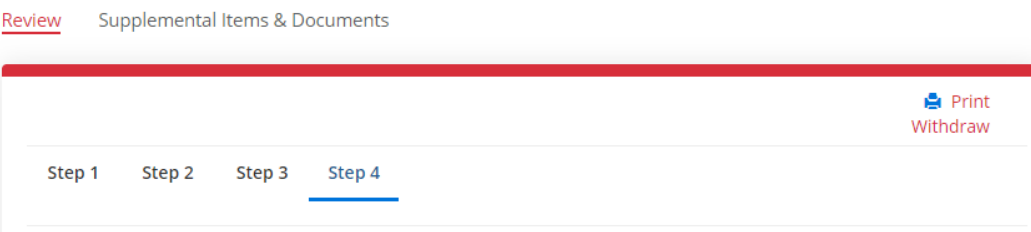

Please enter your information in each of the following sections. Fields with a red asterisk (\*) are required and must be completed before you can submit your application. Additional questions may become required based on your answers to a previous question.

#### **Certification and Privacy Statement**

The University of New Brunswick is committed to protecting the personal information of our applicants and students. The information is collected under the authority of the Right to Information and Protection of Privacy Act (New Brunswick) and is used to process the application for admission to the University of New Brunswick. Personal information may be shared within the University for the purposes of assessing the application and with third parties to verify the information provided on the application.

The personal information collected on this form will form the basis of the student record for those successful in obtaining and accepting a place at the University of New Brunswick. The information will be used for the purposes of registration, academic progress monitoring, retention, graduation, administration, safety and security services, scholarships and gifts, fundraising, alumni services, student services, University teaching, research and planning, issuing tax receipts, conducting student surveys and for the operation of other University-related programs and services including but not limited to libraries, residence operations and recreational services.

The University of New Brunswick may disclose information within the University to those employees who need the information in the performance of their duties to fulfil the purpose for which the information was collected. Personal information is provided to the donors of all awards, including but not limited to scholarships, prizes and bursaries, as necessary for award consideration. Information may also be disclosed to the University's third-party service providers and contracted agents who provide services related to the learning environment and to support the University of New Brunswick's operations and planning.

Certain personal information will also be disclosed to federal, provincial and/or foreign government departments and agencies including but not limited to Statistics Canada and the Maritime Provinces Higher Education Commission only under appropriate legislative authority.

For more information on the protection of personal information at the University of New Brunswick please consult the University Secretariat, University of New Brunswick, PO Box 4400, Fredericton, NB, E3B 5A3, www.unb.ca/secretariat (506) 453-4613.

I certify that all of the information in this application is complete and correct and I authorize the University of New Brunswick to verify any information provided as part of this application. I understand that misrepresentation, falsification of documents, or withholding of requested information regarding this application are serious offenses and may be grounds for non-admission or, after admission, grounds for dismissal or other punitive measures/consequences/penalties or appropriate actions.

If admitted, I agree to pay all fees associated with my registration and enrolment at the University. I understand that the application fee is non-refundable.

#### Certification

I have read, understand and agree to the Certification and Privacy Statement: \*

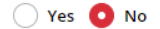

The electronic signature is typically your name, typed by you on your keyboard. The signature is your confirmation that the application you have filled out is your own work and the information is factually true. Whatever you choose to type in the box below will be considered your electronic signature.

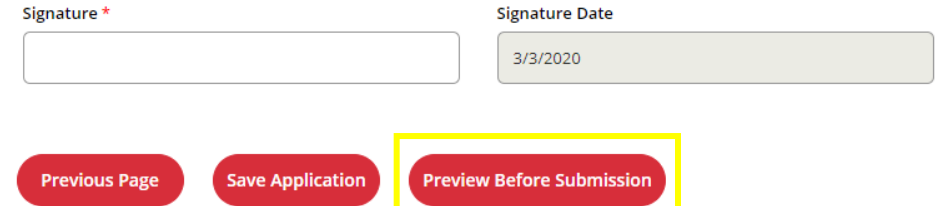

14. Once you have read the Certification and Privacy Statement, and electronically signed at the bottom, you can save your application one last time. You will also have the chance to review your application before you submit it to the university.